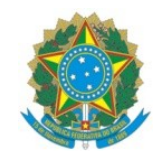

Ministério da educação Instituto Federal do Espírito Santo Campus de Alegre

# **MANUAL PARA SOLICITAÇÃO DE DIÁRIAS E/OU PASSAGENS VIA SIPAC**

Gabinete da Diretoria Geral - Campus de Alegre

# **1. ABERTURA DE PROCESSO ELETRÔNICO NO SIPAC**

**1.1** Abra um processo eletrônico no Sipac conforme caminho abaixo:

<https://sipac.ifes.edu.br/sipac/?modo=classico> »

"Fazer login" »

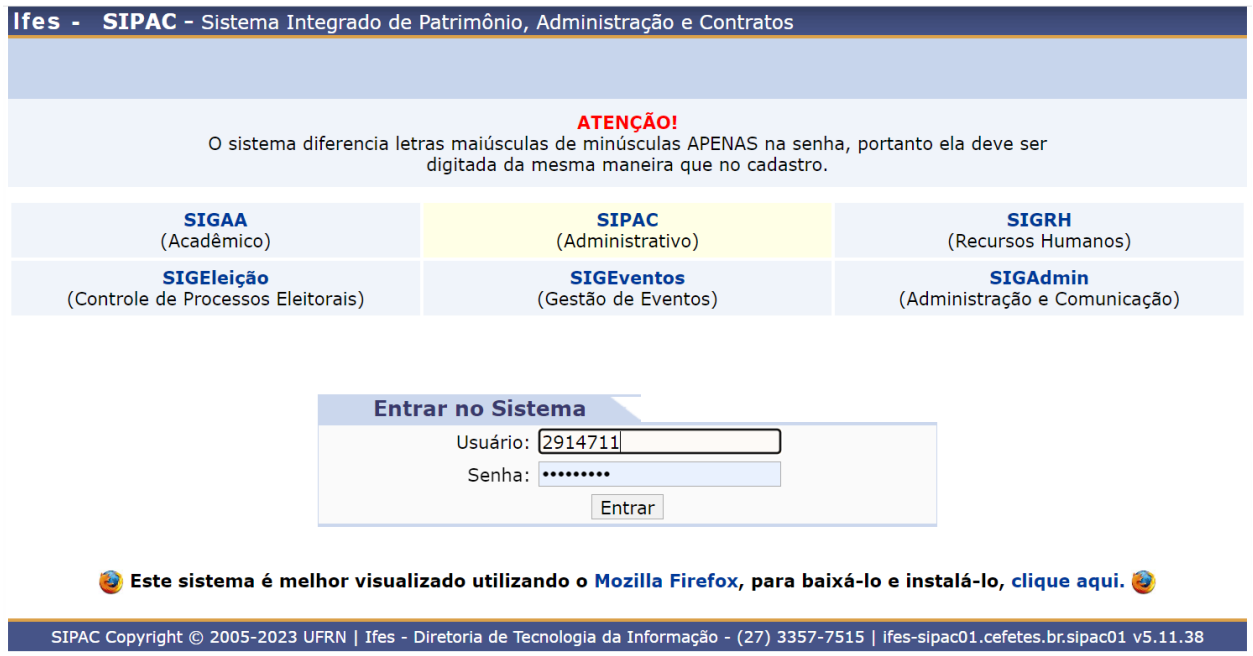

Mesa Virtual »

Processos »

Abrir Processos

**Código do assunto (CONARQ):** (Escolher um dos códigos abaixo)

028.11 - MISSÕES E VIAGENS A SERVIÇO NO PAÍS COM ÔNUS

028.12 - MISSÕES E VIAGENS A SERVIÇO NO PAÍS COM ÔNUS LIMITADO

028.21 - MISSÕES E VIAGENS A SERVIÇO NO EXTERIOR COM ÔNUS

028.22 - MISSÕES E VIAGENS A SERVIÇO NO EXTERIOR COM ÔNUS LIMITADO

028.23 - MISSÕES E VIAGENS A SERVIÇO NO EXTERIOR SEM ÔNUS

**Assunto detalhado:** Solicitação de diárias para o servidor(a) "Nome do Servidor"

### **Natureza do Processo:** Ostensivo

**Dados do Interessado:** O(A) servidor(a) que realizará o deslocamento.» Inserir

**1.2** Confira dos dados e finalize: Finalizar » Adicionar documentos

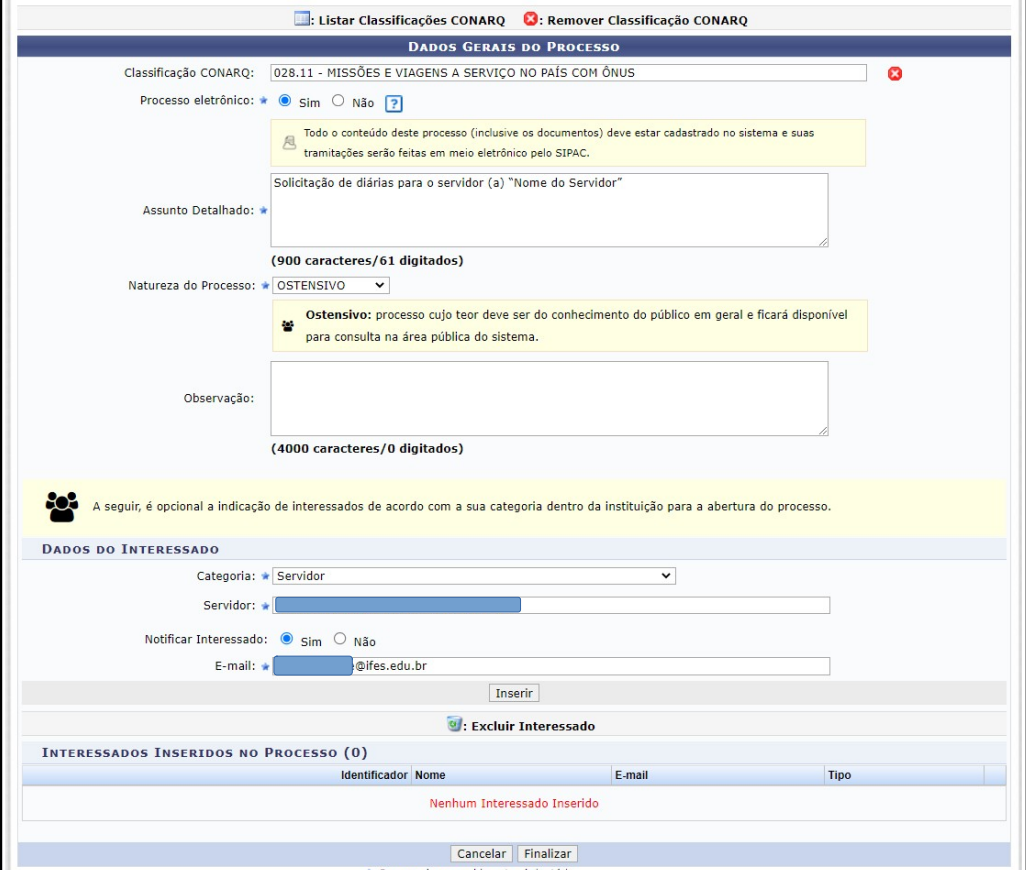

## **2. INSERIR DOCUMENTOS NECESSÁRIOS PARA ABERTURA DE PROCESSO:**

**2.1** Dentro do processo aberto, insira as seguintes documentações:

#### **I - para deslocamentos dentro do território nacional:**

**a.** requisição de diárias e passagens obrigatória devidamente preenchida e **\***assinada pelo servidor e pela chefia imediata (Anexo II da Portaria n.º 928, de 5 de dezembro de 2022) cujo modelo pode ser carregado diretamente no Sipac:

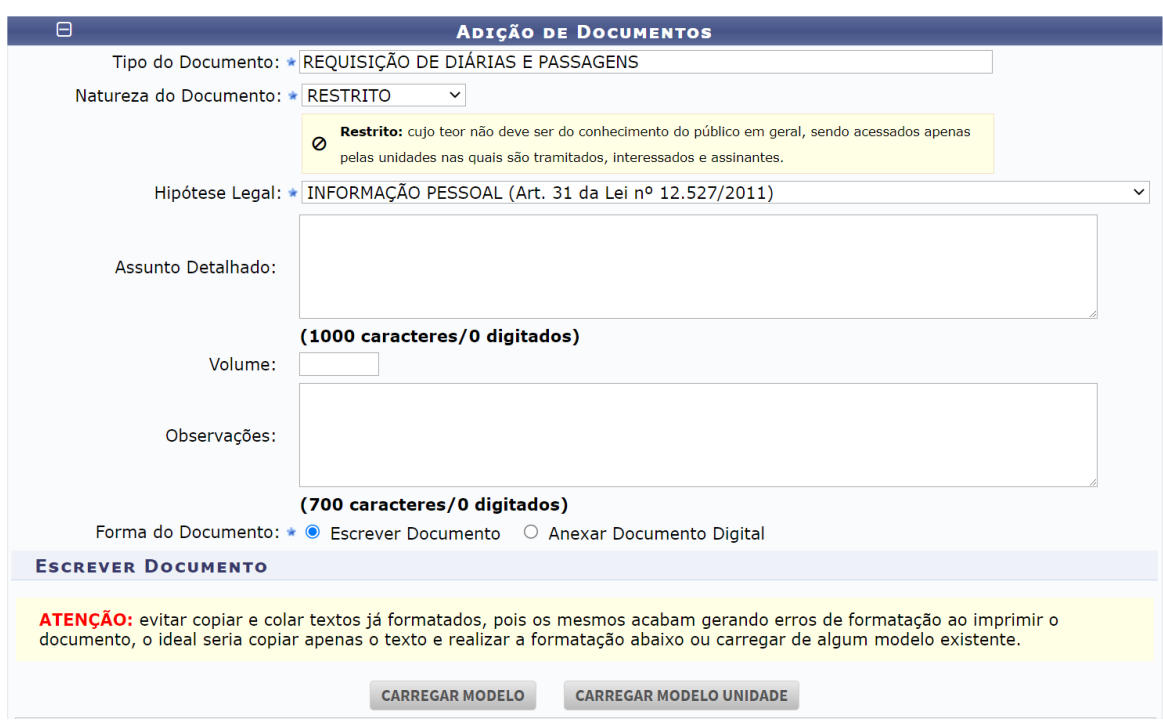

**\***A assinatura do servidor e da chefia imediata na requisição de diárias e passagens é a comprovação de anuência do gestor referente à viagem e, por isso, indispensável. Por conter dados sensíveis do servidor, a natureza desse documento deve ser RESTRITA.

**b.** documento(s) que justifique(m) o afastamento/deslocamento, tais como convite, e-mail, ofício, convocação ou documento congênere;

**c.** programação da missão.

## **3. MOVIMENTAÇÃO DO PROCESSO**

**3.1** Após anexados os documentos, conforme o item 2 deste manual, o servidor deverá enviar o processo para a unidade de localização do solicitante de viagem, o qual procederá ao cadastro no SCDP.

**3.2** Em seguida, o solicitante de viagem procederá ao cadastro da viagem no SCDP, anexará o comprovante desse cadastro no processo e o restituirá para a unidade (SIPAC) do servidor a fim de que este realize a prestação de contas.

#### **4. PRESTAÇÃO DE CONTAS**

**4.1** Ao receber o processo na unidade, o servidor deverá prestar contas, no prazo máximo de 5 (cinco) dias corridos, contados da conclusão da missão, mediante inclusão dos seguintes documentos:

I - bilhetes ou canhotos dos cartões de embarque, em original ou segunda via, ou recibo do passageiro obtido quando da realização do check-in via internet, ou a declaração fornecida pela empresa de transporte (quando houver);

II - documentos relacionados com o objetivo da viagem realizada a serviço, a exemplo de atas de reunião, certificados de participação ou presença, entre outros; e

III - relatório de viagens, conforme modelo F-003 - RELATÓRIO DE PARTICIPAÇÃO EM EVENTOS, que pode ser carregado diretamente no SIPAC, devidamente assinado e preenchido pelo servidor:

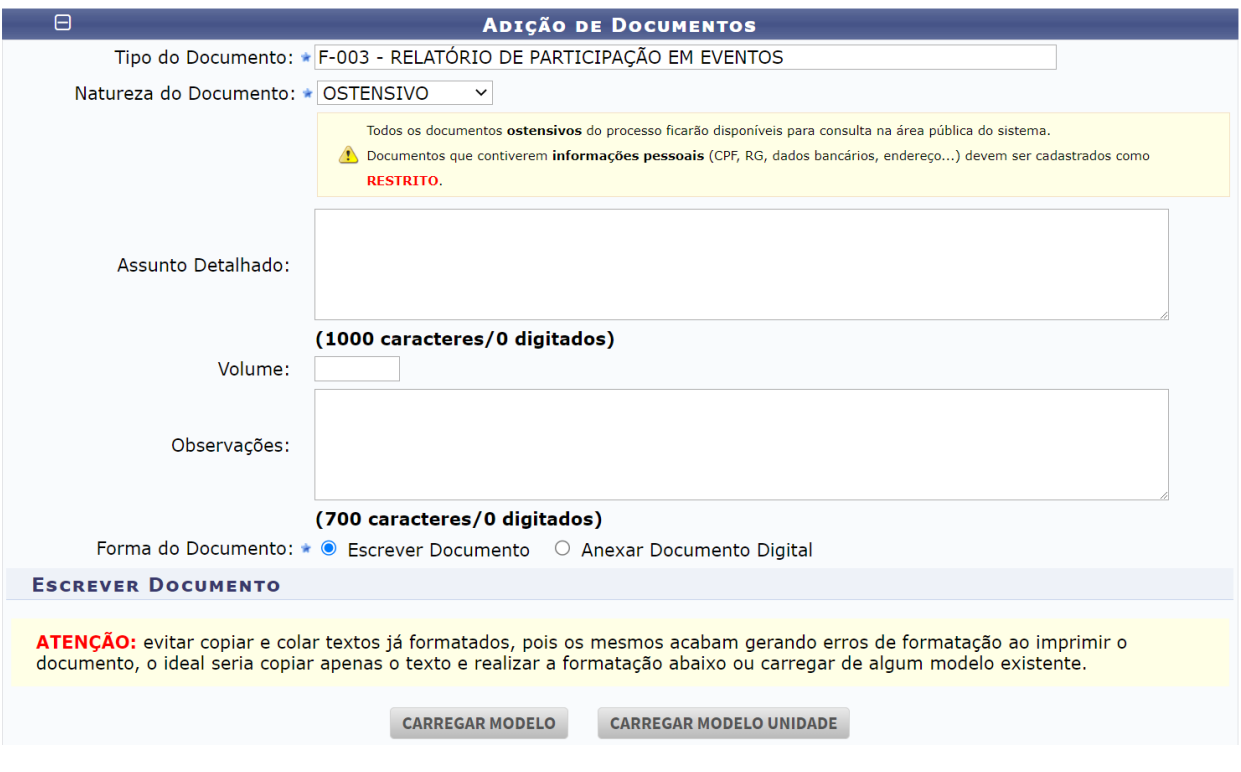

Alegre, 15 de março de 2023.

DIANA PAULA DIOGO CORREIA Chefe de Gabinete da Diretoria-Geral